# 過去のメール公開機能

配信したメールをホームページで公開したり、配信するメールに バックナンバーとして表示させることができます。

#### ①基本データ編集をクリックし、 「7.メール公開全体機能」ボタンを押 し ます。

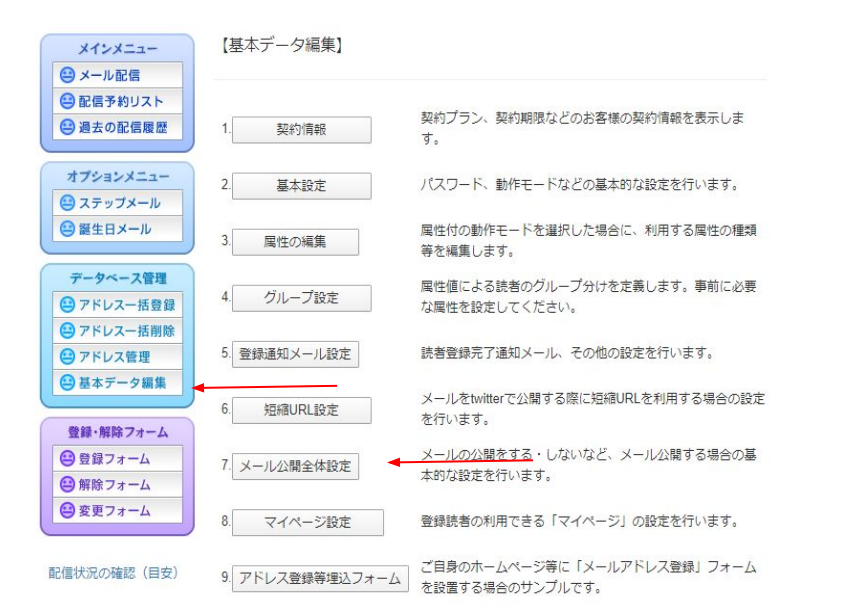

## ②「全体公開設定を変更する」ボタ ン を押します。

#### 公開設定

※上で「公開する」となっている場合にのみ下の設定値が適用されます。

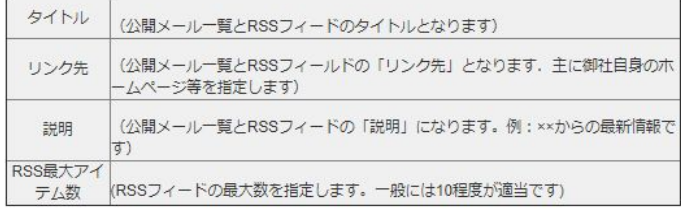

全体公開設定を変更する

※注意:メールを公開するには、ここでの設定に加え、各メールに「公開指定」を行う必要があり ます。 配信予約リストあるいは過去の配信履歴にてこれを行ってください。全体公開設定で「公開す る」となっていても、公開指定の無いメールは公開されません。

#### 公開場所

公開設定を行った場合、読者でない方も以下のリンクから過去のメール(公開指定を行ったメー ル)を問題することができます。

公開メール一覧: http://sv7.mgzn.jp/pub/mailList.php?cid=T910003 RSSフィード: http://sv7.mgzn.jp/pub/rss2.php?cid=T910003 埋込用メール一覧:http://sv7.mgzn.jp/pub/forFrame.php?cid=T910003

③「公開する」にチェックを入れ、下 記の 画面のように必要事項を入力し 「設定保 存」ボタンを押します。

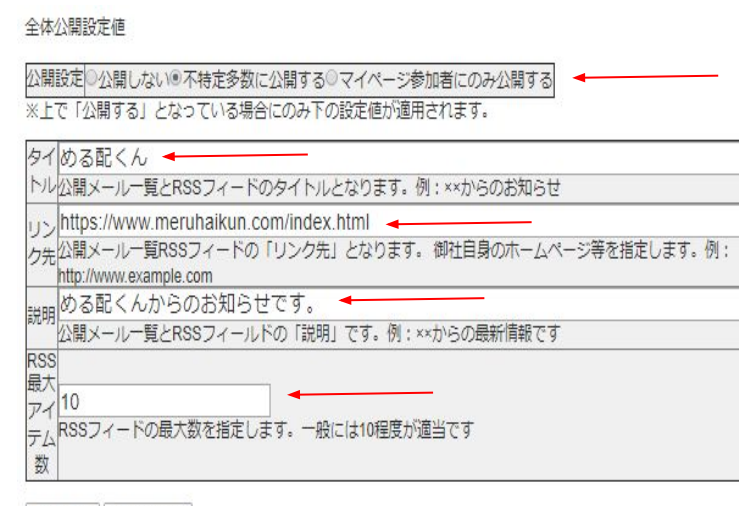

④「過去の配信履歴」をクリックし、 「公開 指定」ボタンを押します。

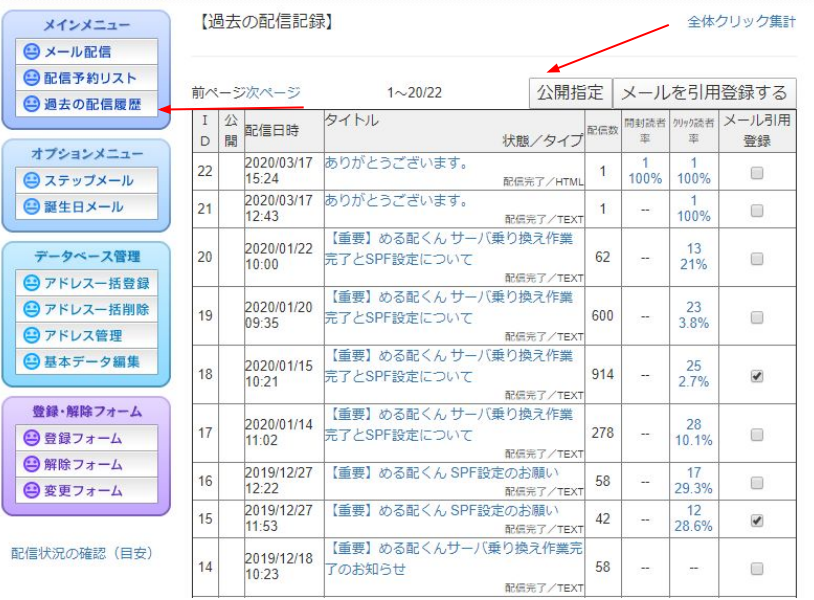

設定保存 キャンセル

الرواد والمتواطن والمستحدث

### ⑤公開したいメールにチェックを入れ「指定 保存ボタン」を押します。

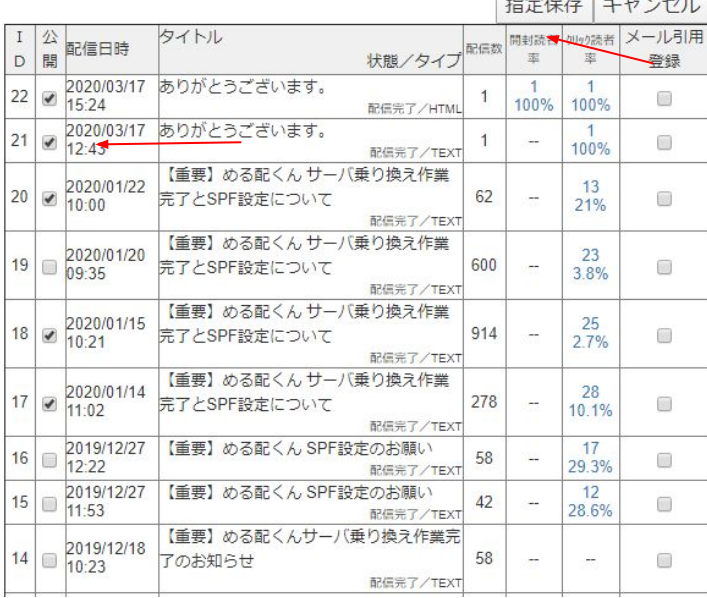

# ⑥再び、基本データ編集をクリック し、「7.メール公開全体機能」ボタ ンを押 します。

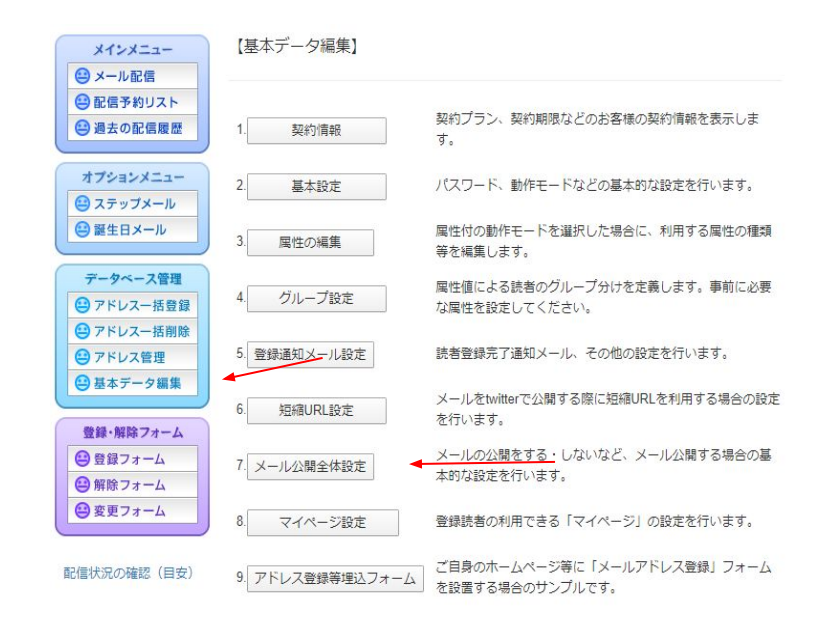

### ⑦公開メール一覧のURLをクリックする と先 程チェックを入れたメールが表示 されるよう になります。

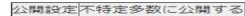

※上で「公開する」となっている場合にのみ下の設定値が適用されます。

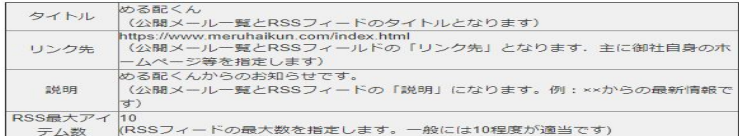

全体公開設定を変更する

※注意:メールを公開するには、ここでの設定に加え、各メールに「公開指定」を行う必要があり  $\pm \tau$ .

配信予約リストあるいは過去の配信履歴にてこれを行ってください。全体公開設定で「公開す る」となっていても、公開指定の無いメールは公開されません。

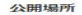

公開設定を行った場合、読者でない方も以下のリンクから過去のメール(公開指定を行ったメー ル)を閲覧することができます。

公開メール一覧: http://sv7.mgzn.jp/pub/mailList.php?cid=T910003 RSSフィード: http://sv7.mqzn.jp/pub/rss2.php?cid=T910003 埋込用メール一覧: http://sv7.mgzn.jp/pub/forFrame.php?cid=T910003

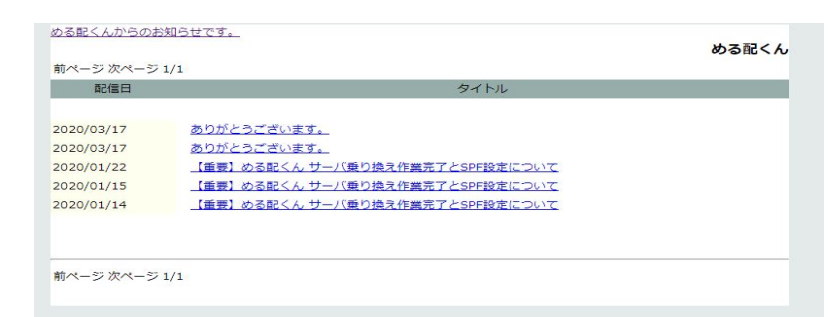

⑧「メール配信」をクリックし、本文 に先程 のURLを貼り付けると、読者が 過去に配信し たメールを一覧で見るこ とができるようになり ます。

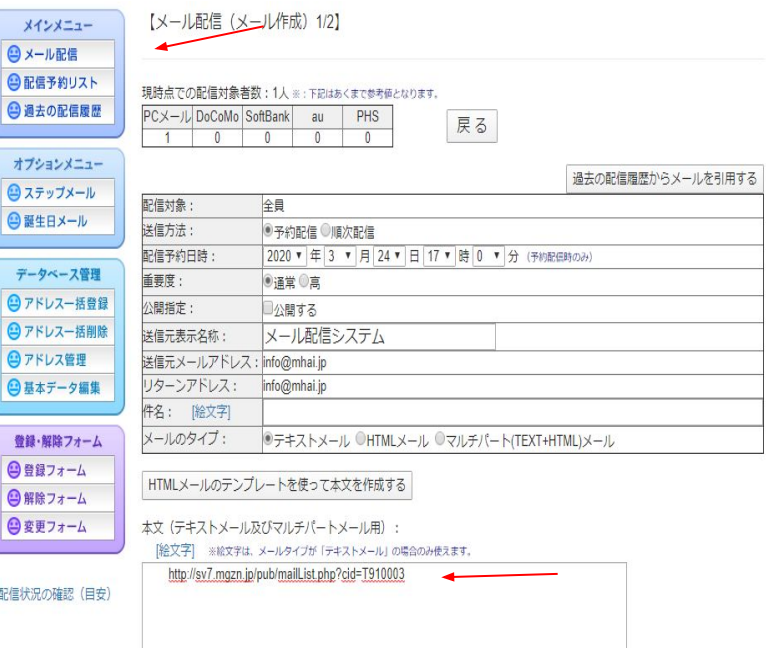

## ⑨新規で配信するメールも配信履歴一覧 に載せる場合は「公開する」にチェッ クを入 れメール配信を行います。

#### 現時点での配信対象者数:1人 ※: 下記はあくまで参考値となります。

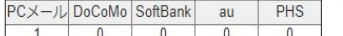

戻る

過去の配信履歴からメールを引用する

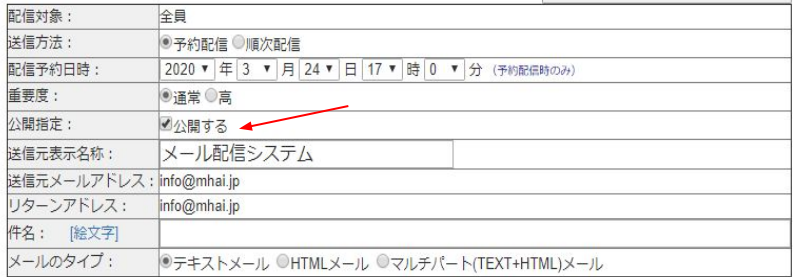

HTMLメールのテンプレートを使って本文を作成する

本文 (テキストメール及びマルチパートメール用):

「絵文字」 ※絵文字は、メールタイプが「テキストメール」の場合のみ使えます。

http://sv7.mqzn.jp/pub/mailList.php?cid=T910003

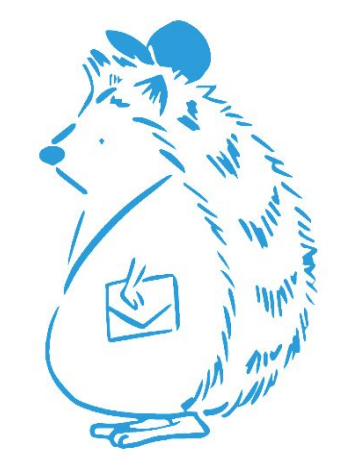